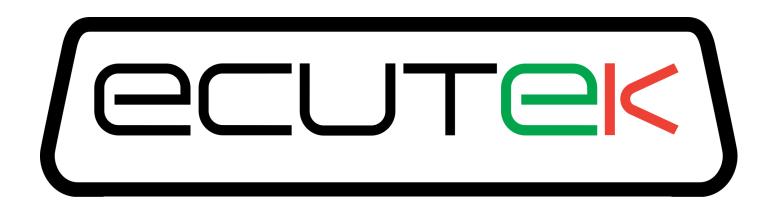

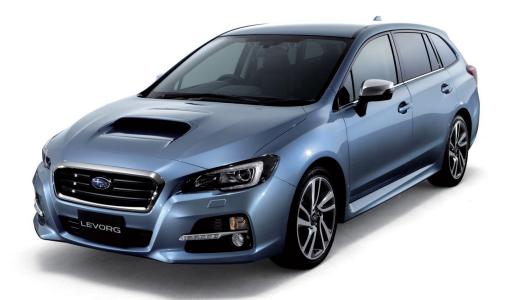

# RaceROM Features for Subaru FA20 DIT

v1.09

# Index

| Introduction       4         Feature list       4         Supported Vehicle Models       4         Availability       4         Overview       5         Map Switching       5         Boost Controller.       5         Speed Density       5         Launch Control with Boost Off The Line       5         Flat Foot Shifting*       5         Custom Maps       5         Custom Gauge       6         RaceROM Feature File Installation       7         Configuration       8         Custom Feature Control Maps       8         Map Switching Feature       9         Method of Operation       9         Switching mode using the cruise control stalk       9         Switching mode using the SI drive       9         Integration with Launch Control and Flat Foot Shifting*       9         Speed Density Feature       10         Method of Operation       10         Removal of MAF sensor together       10         Using Speed Density Feature       10         Using Speed Density Feature       11         Custom Maps       11         Custom Maps       11         Custom Gauge                                                                                             | Warning                                                 | 3    |
|----------------------------------------------------------------------------------------------------|---------------------------------------------------------|------|
| Supported Vehicle Models.       4         Availability       4         Overview       5         Map Switching       5         Boost Controller.       5         Speed Density       5         Launch Control with Boost Off The Line.       5         Flat Foot Shifting*       5         Custom Maps       5         Custom Gauge       6         RaceROM Feature File Installation       7         Configuration       8         Custom Feature Control Maps       8         Map Switching Teature       9         Method of Operation       9         Switching mode using the cruise control stalk       9         Switching mode using the SI drive       9         Integration with Launch Control and Flat Foot Shifting*       9         Logging       9         Speed Density Feature       10         Method of Operation       10         Removal of MAF sensor (optional)       10         Using Speed Density and MAF sensor together       10         Using Speed Density and MAF sensor together       10         Integration with Map Switching Feature       11         Custom Maps       11         Loustom Gauge <t< td=""><td>Introduction</td><td>4</td></t<>                | Introduction                                            | 4    |
| Availability       4         Overview       5         Map Switching       5         Boost Controller.       5         Speed Density       5         Launch Control with Boost Off The Line       5         Flat Foot Shifting*       5         Custom Gauge       6         RaceROM Feature File Installation       7         Configuration       8         Custom Feature Control Maps       8         Custom Feature Control Maps       8         Map Switching Feature       9         Method of Operation       9         Switching mode using the cruise control stalk       9         Speed Density Feature       9         Integration with Launch Control and Flat Foot Shifting*       9         Speed Density Feature       10         Method of Operation       10         Removal of MAF sensor (optional)       10         Using Speed Density Feature       10         Integration with Map Switching Feature       11         Custom Maps       11         Custom Maps       11         Custom Gauge       11         Lougging       11         Lougging       11         Louton Control with B                                                                                    | Feature list                                            | 4    |
| Overview       5         Map Switching       5         Boost Controller       5         Speed Density       5         Launch Control with Boost Off The Line       5         Flat Foot Shifting*       5         Custom Maps       6         RaceROM Feature File Installation       7         Configuration       8         Map Switching Feature Control Maps       8         Map Switching Feature       9         Method of Operation       9         Switching mode using the cruise control stalk       9         Synitching mode using the SI drive       9         Integration with Launch Control and Flat Foot Shifting*       9         Logging       9         Speed Density Feature       10         Method of Operation       10         Removal of MAF sensor (optional)       10         Using Speed Density Feature       10         Integration with Map Switching Feature       11         Custom Maps       11         Custom Maps       11         Louging Logical Density Feature       12         Integration with Map Switching Feature       13         Rolling Fuel Cut       13         Vehicles with automatic transm                                                 | Supported Vehicle Models                                | 4    |
| Map Switching       5         Boost Controller       5         Speed Density       5         Launch Control with Boost Off The Line       5         Flat Foot Shifting*       5         Custom Maps       5         Custom Gauge       6         RaceROM Feature File Installation       7         Configuration       8         Custom Feature Control Maps       8         Map Switching Feature       9         Method of Operation       9         Switching mode using the cruise control stalk       9         Switching mode using the SI drive       9         Integration with Launch Control and Flat Foot Shifting*       9         Logging       9         Speed Density Feature       10         Method of Operation       10         Nethod of Operation       10         Nethod of Operation       10         Nethod of Operation       10         Nethod of Operation       10         Nethod of Operation       10         Nethod of Operation       10         Integration with Map Switching Feature       11         Custom Maps       11         Custom Maps       11         Custom Maps                                                                                    | Availability                                            | 4    |
| Boost Controller.       5         Speed Density       5         Launch Control with Boost Off The Line       5         Flat Foot Shifting*       5         Custom Maps       5         Custom Gauge       6         RaceROM Feature File Installation       7         Configuration       8         Custom Feature Control Maps       8         Map Switching Feature       9         Method of Operation       9         Switching mode using the cruise control stalk       9         Switching mode using the SI drive       9         Integration with Launch Control and Flat Foot Shifting*       9         Logging       9         Speed Density Feature       10         Method of Operation       10         Removal of MAF sensor (optional)       10         Using Speed Density and MAF sensor together       10         Integration with Map Switching Feature       11         Custom Gauge       11         Launch Control with Boost Off The Line       12         Method of Operation       12         Integration with Map Switching Feature       13         Rolling Fuel Cut       13         Vehicles with automatic transmission       13 </td <td>Overview</td> <td>5</td> | Overview                                                | 5    |
| Speed Density       5         Launch Control with Boost Off The Line       5         Flat Foot Shifting*       5         Custom Maps       5         Custom Gauge       6         RaceROM Feature File Installation       7         Configuration       8         Custom Feature Control Maps       8         Custom Feature Control Maps       9         Method of Operation       9         Switching mode using the cruise control stalk       9         Switching mode using the Cruise control stalk       9         Switching mode using the SI drive       9         Integration with Launch Control and Flat Foot Shifting*       9         Logging       9         Speed Density Feature       10         Method of Operation       10         Removal of MAF sensor (optional)       10         Using Speed Density and MAF sensor together       10         Integration with Map Switching Feature       11         Custom Gauge       11         Launch Control with Boost Off The Line       12         Method of Operation       12         Integration with Map Switching Feature       11         Launch Control with Boost Off The Line       12         Method of               | Map Switching                                           | 5    |
| Launch Control with Boost Off The Line       5         Flat Foot Shifting*       5         Custom Maps       5         Custom Gauge       6         RaceROM Feature File Installation       7         Configuration       8         Custom Feature Control Maps       8         Map Switching Feature       9         Method of Operation       9         Switching mode using the cruise control stalk       9         Switching mode using the SI drive       9         Integration with Launch Control and Flat Foot Shifting*       9         Logging       9         Speed Density Feature       10         Method of Operation       10         Removal of MAF sensor (optional)       10         Using Speed Density and MAF sensor together       10         Integration with Map Switching Feature       11         Custom Gauge       11         Lustom Maps       11         Lustom Maps       11         Lustom Maps       11         Lustom Maps       11         Lustom Maps       11         Lustom Maps       11         Lustom Maps       11         Lustom Volo Operation       12         I                                                                                    | Boost Controller                                        | 5    |
| Flat Foot Shifting*       5         Custom Maps       5         Custom Gauge       6         RaceROM Feature File Installation       7         Configuration       8         Custom Feature Control Maps       8         Map Switching Feature       9         Method of Operation       9         Switching mode using the cruise control stalk       9         Switching mode using the SI drive       9         Integration with Launch Control and Flat Foot Shifting*       9         Logging       9         Speed Density Feature       10         Method of Operation       10         Removal of MAF sensor (optional)       10         Using Speed Density and MAF sensor together       11         Lustom Maps       11         Custom Gauge       11         Launch Control with Boost Off The Line       12         Method of Operation       12         Integration with Map Switching Feature       13         Rolling Fuel Cut       13         Vehicles with automatic transmission       13         Example of use       13                                                                                                    | Speed Density                                           | 5    |
| Flat Foot Shifting*       5         Custom Maps       5         Custom Gauge       6         RaceROM Feature File Installation       7         Configuration       8         Custom Feature Control Maps       8         Map Switching Feature       9         Method of Operation       9         Switching mode using the cruise control stalk       9         Switching mode using the SI drive       9         Integration with Launch Control and Flat Foot Shifting*       9         Logging       9         Speed Density Feature       10         Method of Operation       10         Removal of MAF sensor (optional)       10         Using Speed Density and MAF sensor together       11         Lustom Maps       11         Custom Gauge       11         Launch Control with Boost Off The Line       12         Method of Operation       12         Integration with Map Switching Feature       13         Rolling Fuel Cut       13         Vehicles with automatic transmission       13         Example of use       13                                                                                                    | Launch Control with Boost Off The Line                  | 5    |
| Custom Maps5Custom Gauge6RaceROM Feature File Installation7Configuration8Custom Feature Control Maps8Map Switching Feature9Method of Operation9Switching mode using the cruise control stalk9Switching mode using the SI drive9Integration with Launch Control and Flat Foot Shifting*9Speed Density Feature10Method of Operation10Removal of MAF sensor (optional)10Using Speed Density and MAF sensor together10Integration with Map Switching Feature11Custom Maps11Lustom Maps11Lustom Maps11Custom Gauge11Launch Control with Boost Off The Line12Method of Operation13Rolling Fuel Cut13Vehicles with automatic transmission13Example of use13                                                                                                    |                                                         |      |
| Custom Gauge6RaceROM Feature File Installation7Configuration8Custom Feature Control Maps8Map Switching Feature9Method of Operation9Switching mode using the cruise control stalk9Switching mode using the SI drive9Integration with Launch Control and Flat Foot Shifting*9Speed Density Feature10Method of Operation10Removal of MAF sensor (optional)10Using Speed Density and MAF sensor together10Integration with Map Switching Feature11Custom Gauge11Lustom Maps11Lustom Maps11Lustom Maps11Lustom Maps11Lustom Maps11Lustom Gauge11Launch Control with Boost Off The Line12Method of Operation12Integration with Map Switching Feature13Rolling Fuel Cut13Vehicles with automatic transmission13Example of use13                                                                                                    | 0                                                       |      |
| RaceROM Feature File Installation       7         Configuration       8         Custom Feature Control Maps       8         Map Switching Feature       9         Method of Operation       9         Switching mode using the cruise control stalk       9         Switching mode using the SI drive       9         Integration with Launch Control and Flat Foot Shifting*       9         Logging       9         Speed Density Feature       10         Method of Operation       10         Removal of MAF sensor (optional)       10         Using Speed Density and MAF sensor together       10         Integration with Map Switching Feature       11         Custom Gauge       11         Lustom Maps       11         Lustom Maps       11         Lustom Gauge       11         Lustom Gauge       11         Lustom Gauge       12         Integration with Map Switching Feature       13         Rolling Fuel Cut       13         Vehicles with automatic transmission       13         Example of use       13                                                                                                    |                                                         |      |
| Configuration8Custom Feature Control Maps8Map Switching Feature9Method of Operation9Switching mode using the cruise control stalk9Switching mode using the SI drive9Integration with Launch Control and Flat Foot Shifting*9Logging9Speed Density Feature10Method of Operation10Removal of MAF sensor (optional)10Using Speed Density and MAF sensor together10Integration with Map Switching Feature11Custom Maps11Lustom Gauge11Launch Control with Boost Off The Line12Method of Operation12Integration with Map Switching Feature13Rolling Fuel Cut13Vehicles with automatic transmission13Example of use13                                                                                                    | RaceROM Feature File Installation                       | 7    |
| Custom Feature Control Maps8Map Switching Feature9Method of Operation9Switching mode using the cruise control stalk9Switching mode using the SI drive9Integration with Launch Control and Flat Foot Shifting*9Logging9Speed Density Feature10Method of Operation10Removal of MAF sensor (optional)10Using Speed Density and MAF sensor together10Integration with Map Switching Feature11Custom Maps11Custom Gauge11Launch Control with Boost Off The Line12Method of Operation12Integration with Map Switching Feature13Rolling Fuel Cut13Vehicles with automatic transmission13Example of use13                                                                                                    |                                                         |      |
| Map Switching Feature9Method of Operation9Switching mode using the cruise control stalk9Switching mode using the SI drive9Integration with Launch Control and Flat Foot Shifting*9Logging9Speed Density Feature10Method of Operation10Removal of MAF sensor (optional)10Using Speed Density and MAF sensor together10Integration with Map Switching Feature11Custom Maps11Launch Control with Boost Off The Line12Method of Operation12Integration with Map Switching Feature13Rolling Fuel Cut13Vehicles with automatic transmission13Example of use13                                                                                                    |                                                         |      |
| Method of Operation9Switching mode using the cruise control stalk9Switching mode using the SI drive9Integration with Launch Control and Flat Foot Shifting*9Logging9Speed Density Feature10Method of Operation10Removal of MAF sensor (optional)10Using Speed Density and MAF sensor together10Integration with Map Switching Feature11Custom Maps11Louge11Launch Control with Boost Off The Line12Method of Operation12Integration with Map Switching Feature13Rolling Fuel Cut13Vehicles with automatic transmission13Example of use13                                                                                                    |                                                         |      |
| Switching mode using the cruise control stalk9Switching mode using the SI drive9Integration with Launch Control and Flat Foot Shifting*9Logging9Speed Density Feature10Method of Operation10Removal of MAF sensor (optional)10Using Speed Density and MAF sensor together10Integration with Map Switching Feature11Custom Maps11Launch Control with Boost Off The Line12Method of Operation12Integration with Map Switching Feature13Rolling Fuel Cut13Vehicles with automatic transmission13Example of use13                                                                                                    |                                                         |      |
| Switching mode using the SI drive9Integration with Launch Control and Flat Foot Shifting*9Logging9Speed Density Feature.10Method of Operation10Removal of MAF sensor (optional)10Using Speed Density and MAF sensor together10Integration with Map Switching Feature.11Custom Maps11Launch Control with Boost Off The Line12Method of Operation12Integration with Map Switching Feature13Rolling Fuel Cut13Vehicles with automatic transmission13Example of use13                                                                                                    | Switching mode using the cruise control stalk           | 9    |
| Integration with Launch Control and Flat Foot Shifting*9Logging9Speed Density Feature10Method of Operation10Removal of MAF sensor (optional)10Using Speed Density and MAF sensor together10Integration with Map Switching Feature11Custom Maps11Launch Control with Boost Off The Line12Method of Operation12Integration with Map Switching Feature13Rolling Fuel Cut13Vehicles with automatic transmission13Example of use13                                                                                                    |                                                         |      |
| Logging9Speed Density Feature10Method of Operation10Removal of MAF sensor (optional)10Using Speed Density and MAF sensor together10Integration with Map Switching Feature11Custom Maps11Custom Gauge11Launch Control with Boost Off The Line12Method of Operation12Integration with Map Switching Feature13Rolling Fuel Cut13Vehicles with automatic transmission13Example of use13                                                                                                    | Integration with Launch Control and Flat Foot Shifting* | 9    |
| Method of Operation10Removal of MAF sensor (optional)10Using Speed Density and MAF sensor together10Integration with Map Switching Feature11Custom Maps11Custom Gauge11Launch Control with Boost Off The Line12Method of Operation12Integration with Map Switching Feature13Rolling Fuel Cut13Vehicles with automatic transmission13Example of use13                                                                                                    |                                                         |      |
| Method of Operation10Removal of MAF sensor (optional)10Using Speed Density and MAF sensor together10Integration with Map Switching Feature11Custom Maps11Custom Gauge11Launch Control with Boost Off The Line12Method of Operation12Integration with Map Switching Feature13Rolling Fuel Cut13Vehicles with automatic transmission13Example of use13                                                                                                    | Speed Density Feature                                   | . 10 |
| Removal of MAF sensor (optional)10Using Speed Density and MAF sensor together10Integration with Map Switching Feature11Custom Maps11Custom Gauge11Launch Control with Boost Off The Line12Method of Operation12Integration with Map Switching Feature13Rolling Fuel Cut13Vehicles with automatic transmission13Example of use13                                                                                                    | Method of Operation                                     | . 10 |
| Integration with Map Switching Feature11Custom Maps11Custom Gauge11Launch Control with Boost Off The Line12Method of Operation12Integration with Map Switching Feature13Rolling Fuel Cut13Vehicles with automatic transmission13Example of use13                                                                                                    |                                                         |      |
| Custom Maps11Custom Gauge11Launch Control with Boost Off The Line12Method of Operation12Integration with Map Switching Feature13Rolling Fuel Cut13Vehicles with automatic transmission13Example of use13                                                                                                    | Using Speed Density and MAF sensor together             | . 10 |
| Custom Gauge11Launch Control with Boost Off The Line12Method of Operation12Integration with Map Switching Feature13Rolling Fuel Cut13Vehicles with automatic transmission13Example of use13                                                                                                    | Integration with Map Switching Feature                  | . 11 |
| Launch Control with Boost Off The Line12Method of Operation12Integration with Map Switching Feature13Rolling Fuel Cut13Vehicles with automatic transmission13Example of use13                                                                                                    | Custom Maps                                             | . 11 |
| Method of Operation12Integration with Map Switching Feature13Rolling Fuel Cut13Vehicles with automatic transmission13Example of use13                                                                                                    | Custom Gauge                                            | . 11 |
| Integration with Map Switching Feature                                                                                                    | Launch Control with Boost Off The Line                  | . 12 |
| Rolling Fuel Cut       13         Vehicles with automatic transmission       13         Example of use       13                                                                                                    | Method of Operation                                     | . 12 |
| Vehicles with automatic transmission                                                                                                    | Integration with Map Switching Feature                  | . 13 |
| Example of use                                                                                                    | Rolling Fuel Cut                                        | . 13 |
| Example of use                                                                                                    | Vehicles with automatic transmission                    | . 13 |
| Dreamming 14                                                                                                    |                                                         |      |
| Programming                                                                                                    | Programming                                             | . 14 |

# Warning

# **!!! CAUTION !!!**

EcuTek ProECU tuning tools should only be used by experienced tuners who understand the product and engine calibration.

If you do not fully understand this product then you WILL damage your engine, ECU or your vehicle.

Please ensure you fully read all EcuTek manuals BEFORE attempting to use ProECU with your laptop or your vehicle.

Use with extreme caution and understanding at all times, if in doubt then do not proceed.

EcuTek accepts no responsibility for any damage to the engine, ECU or any part of the vehicle that results directly or indirectly from using the product.

\*\* If you are in any doubt that you do NOT have the experienced required to use this product then you should NOT USE IT \*\*

#### **Retail customers**

\*\* If you have any doubt that you do NOT have the experienced required to use this product then you should NOT USE IT, you should simply contact your EcuTek Master Tuner shown clearly on the top of your Programming Kit or visit your preferred tuning shop to have a professional tuner to use it for you \*\*

# Introduction

EcuTek RaceROM is a package of special software features that can be installed into the ECU of the supported vehicles. You simply open your ECU ROM file using EcuTek software, apply the RaceROM Feature File (Patch) to it, adjust the RaceROM maps as necessary, and then program the ROM file into the vehicle.

Please read the **ProECU Tuning RaceROM Feature File Guide** for info on how RaceROM works, how to install and uninstall RaceROM feature files, and further hints and tips.

Please also see our website for various videos and webinars for further information.

# **Feature list**

EcuTek RaceROM for Subaru DIT currently includes the following features:

- Map Switching
- Boost Controller
- Speed Density
- Launch Control with Boost Off The Line
- Flat Foot Shifting\*
- Custom Maps
- Custom Gauge

For technical reasons, some vehicles are not able to support all of the features

\* currently in testing and available soon

# **Supported Vehicle Models**

This product supports all Subaru vehicles fitted with the FA20 Direct Injection Turbocharged engine, controlled by Hitachi 1.5 megabyte or 2.0 megabyte ECU. This includes Legacy (2012 onwards), Levorg, Forester and WRX (2014 onwards) in all worldwide markets.

We have similar products are available for other vehicles. Please contact our sales team for further details.

# Availability

EcuTek RaceROM Feature Files (RRFF) will be made available via EcuTek Update, always use the latest RRFF version that is in the RaceROM folder.

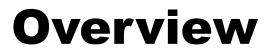

This section gives a brief description of the RaceROM features. More detailed information is available later in this document.

# **Map Switching**

The Map Switching feature allows you to define three different calibrations in the ECU ROM. The driver can switch between the calibrations using the cruise control lever. Alternatively the map switching can be seamlessly integrated with the SI drive system.

The Map Switching feature can also be used as a trigger to activate other RaceROM features. For example: the Launch Control and Flat Foot Shift features can each be configured to operate in any of the three modes.

#### **Boost Controller**

The RaceROM Boost Controller feature allows the driver to adjust the maximum desired boost using the cruise control buttons (when the cruise control is off). The boost level selected is displayed on the dashboard boost gauge. For vehicles that are not equipped with a boost gauge it can be displayed on the cruise speed indicator.

### **Speed Density**

The Speed Density feature changes the way that mass airflow is calculated. When SD mode is activated, the ECU will disregard the MAF sensor reading and calculate mass airflow based on Engine Speed, Manifold Pressure and Air Temperature instead. This allows you to remove the MAF sensor and fit a larger intake if desired.

# Launch Control with Boost Off The Line

The Launch Control feature limits maximum RPM during launch in an attempt to control wheel spin and allow the fastest possible take off. The driver can adjust the launch RPM using the cruise control buttons.

In addition, you can specify a pre-launch manifold pressure target for each map switch mode. The ECU will dynamically retard and advance the ignition timing in order to achieve the target.

# Flat Foot Shifting\*

The Flat Foot Shifting feature allows the driver to up-shift without lifting his foot from the accelerator pedal. \* this feature is not available at this time

### **Custom Maps**

EcuTek Custom Maps is an advanced feature for expert tuners only. It provides the tuner with the ability to modify the control algorithms within the ECU. The tuner can take advantage of this in order to develop their own features that no other tuner can provide. It can also be used to develop one-off fixes to overcome specific problems encountered while tuning a highly modified vehicle.

The Custom Map feature is described in detail in a separate **ProECU RaceROM Custom Maps** manual.

# **Custom Gauge**

Custom Gauge allows the tuner to display either a fixed value, or the output of a custom map, on the dashboard gauges. The exact functionality depends on the type of gauge cluster fitted to the vehicle.

It can be used, for example, to display the required fuel octane for each map switch mode, to display current AFR, or the output of an external fuel ethanol content sensor.

# RaceROM Feature File Installation

Please refer to the **ProECU RaceROM Feature File Guide** found under the Help menu of ProECU for more info on how to install, remove and update RaceROM Feature Files.

# Configuration

# **Custom Feature Control Maps**

Go to the 'Maps' Tab, expand 'EcuTek RaceROM Maps'. This will show you all of the maps that have been added by the RaceROM Feature File.

| ila View Calaurina Langian 🖉 Man Agreen                                 | Once Lock Lock               |                    |
|-------------------------------------------------------------------------|------------------------------|--------------------|
|                                                                         | Open Last Log                |                    |
|                                                                         |                              |                    |
| lame<br>— Open Maps                                                     | User Level 🔺                 | Origin             |
| - All Maps                                                              |                              |                    |
| Maps by Class                                                           |                              |                    |
| Maps by Function                                                        |                              |                    |
| ⊢Maps by User Level<br>∃−EcuTek RaceROM Maps                            |                              |                    |
| Fuelling                                                                |                              |                    |
| - Injection control                                                     |                              |                    |
| Injectors Open Time (Mode 2)                                            | Intermediate                 | RaceROM            |
| Injectors Open Time Mode 3)                                             | Intermediate                 | RaceROM            |
| Fuel Map - Open Loop (Mode 2)<br>Fuel Map - Open Loop (Mode 3)          | Beginner<br>Beginner         | RaceROM<br>RaceROM |
| Fuel Map - Closed Loop (Mode 2)                                         | Intermediate                 | RaceROM            |
| Fuel Map - Closed Loop (Mode 3)                                         | Intermediate                 | RaceROM            |
| -Ignition Timing                                                        |                              |                    |
| Ignition Advance (Mode 2)                                               | Beginner                     | RaceROM<br>RaceROM |
| Ignition Advance (Mode 3)                                               | Beginner<br>Beginner         | RaceROM<br>RaceROM |
| Ignition Base Map (Mode 3)                                              | Beginner                     | RaceROM            |
| RaceROM Boost Controller                                                |                              |                    |
| Boost Controller Maximum                                                | Beginner                     | RaceROM            |
| Boost Controller Minimum     Enable Boost Controller                    | Beginner<br>Beginner         | RaceROM<br>RaceROM |
| Boost Controller Increment                                              | Intermediate                 | RaceROM            |
| BC Maximum Torque                                                       | Intermediate                 | RaceROM            |
| -RaceROM Custom Gauge                                                   |                              |                    |
| Accel Percent                                                           | Technologia                  | BareBott           |
| Accel Display Fixed Values                                              | Intermediate<br>Intermediate | RaceROM<br>RaceROM |
| Accel Pedal Display (Mode2)                                             | Intermediate                 | RaceROM            |
| Accel Pedal Display (Mode3)                                             | Intermediate                 | RaceROM            |
| E-Engine Oil Temp                                                       |                              |                    |
| Oil Temp Display Fixed Values Oil Temperature Display (Mode1)           | Intermediate<br>Intermediate | RaceROM<br>RaceROM |
| Oil Temperature Display (Model)                                         | Intermediate                 | RaceROM            |
| Oil Temperature Display (Mode3)                                         | Intermediate                 | RaceROM            |
| Custom Gauge Options                                                    | Intermediate                 | RaceROM            |
| RaceROM Custom Maps     RaceROM Flat Foot Shift                         |                              |                    |
| RaceROM Flat Foot Shift                                                 | Beginner                     | RaceROM            |
| - Flat Foot Shift Minimum Speed                                         | Beginner                     | RaceROM            |
| - Flat Foot Shift Rev Limit Delta                                       | Beginner                     | RaceROM            |
| Full Accelerator Threshold                                              | Beginner                     | RaceROM            |
| Flat Foot Shift Hysteresis     Flat Foot Shift Ignition Timing          | Intermediate<br>Intermediate | RaceROM<br>RaceROM |
| - Flat Foot Shift Target AFR                                            | Intermediate                 | RaceROM            |
| Gearshift Wastegate Duty Multiplier                                     | Advanced                     | RaceROM            |
| RaceROM Launch Control                                                  |                              |                    |
| After Launch Rev Limit     BOTL Boost Target                            | Beginner<br>Beginner         | RaceROM<br>RaceROM |
| Enable Launch Control                                                   | Beginner                     | RaceROM            |
| Launch RPM Adjustment Increment                                         | Beginner                     | RaceROM            |
| Launch RPM Default                                                      | Beginner                     | RaceROM            |
| Launch RPM Maximum                                                      | Beginner                     | RaceROM            |
| BOTL Activation Delay                                                   | Beginner<br>Intermediate     | RaceROM<br>RaceROM |
| Launch Control Coolant Temp Max                                         | Intermediate                 | RaceROM            |
| Launch Control Coolant Temp Min                                         | Intermediate                 | RaceROM            |
| Launch Control Max Engage Speed                                         | Intermediate                 | RaceROM            |
| Launch Control RPM Hysteresis                                           | Intermediate                 | RaceROM<br>RaceROM |
| Launch Control Target AFR when stationary     BOTL Ignition Timing Base | Intermediate<br>Advanced     | RaceROM            |
| BOTL Ignition Timing Proportional                                       | Advanced                     | RaceROM            |
| BOTL Maximum Ignition Timing                                            | Advanced                     | RaceROM            |
| BOTL Minimum Ignition Timing                                            | Advanced                     | RaceROM            |
| RaceROM Map Switching                                                   | Advanced                     | RaceROM            |
| Map Switch Options                                                      | Intermediate                 | RaceROM            |
| Rear O2 Sensor                                                          | incentediate                 |                    |
| Rear O2 Sensor                                                          | Advanced                     | RaceROM            |
| Speed Density                                                           |                              | Dec. Dott          |
| Enable Speed Density (SD)     Speed Density Volumetric Efficiency       | Intermediate<br>Intermediate | RaceROM<br>RaceROM |
| Speed Density Volumetric Efficiency                                     | Advanced                     | RaceROM            |
| Speed Density Activation MAP                                            | Advanced                     | RaceROM            |
| Speed Density Activation RPM                                            | Advanced                     | RaceROM            |
| Speed Density Engine Displacement                                       | Advanced                     | RaceROM            |
|                                                                         |                              |                    |

# **Map Switching Feature**

#### Method of Operation

The Map Switching feature is enabled by the option buttons in the 'Map Switch Options' map. Three modes are allowed by default, but this can be reduced if desired.

In "Mode 1", the ECU will use the original ECU maps for Fuelling, Injector Flow, Base Ignition Timing and Ignition Advance.

In the other three modes, the ECU will use the new Fuel, Injector Flow and Ignition Timing maps labelled Mode2 and Mode3 as appropriate.

| LV9N001D-enc.BIN - Map Switch Options                                                              | X |
|----------------------------------------------------------------------------------------------------|---|
| File Edit                                                                                          |   |
| Enabled Modes<br>Mode 1 Only (Use standard maps)<br>Mode 1 and Mode 2<br>Mode 1, Mode 2 and Mode 3 |   |
| Switching Operation<br>Cruise Control Stalk<br>SI Drive Integrated (I=mode 1, S=mode 2, S#=mode3)  |   |

#### Switching mode using the cruise control stalk

- Ignition must be ON
- Ensure cruise control master switch is OFF
- Pull the cruise lever towards you (i.e. cancel position) and hold for 1 second.
- The tachometer will move to 1000, 2000, 3000 or 4000 rpm to indicate the currently active mode.
- Move the cruise lever up (res/acc position) to increase the mode.
- Move the cruise lever down (set/cst position) to decrease the mode.
- Save the selected mode by pulling the cruise lever towards you (cancel position) or waiting 3 seconds.

#### Switching mode using the SI drive

The driver can switch modes using the Subaru SI drive. "Intelligent" selects mode 1, "Sport" selects mode 2 and "Sport #" selects mode 3.

#### Integration with Launch Control and Flat Foot Shifting\*

The Launch Control and Flat Foot Shifting\* features can be independently enabled in each of the three modes.

#### Logging

The "Mapswitch Mode" diagnostic parameter can be used to log the current map switch mode.

#### Method of Operation

The Speed Density feature is enabled by selecting the checkbox in the Speed Density Enable map.

The Speed Density Feature can be enabled in any of the three calibration modes by selecting the appropriate checkboxes in the "Enable Speed Density (SD)" map.

| LV9N001D-Subaru-WRX.BIN - Enable Speed Density (SD) 📧 |
|-------------------------------------------------------|
| File Edit Help                                        |
| Enable Speed Density in Mode 1                        |
| Enable Speed Density in Mode 2                        |
| Activate BELOW thresholds instead of ABOVE            |
|                                                       |

When this feature is active, the ECU will ignore the reading from the Mass Airflow sensor and will calculate mass airflow as follows:

• Estimated mass airflow is calculated from RPM, Manifold Pressure, Charge Air Temperature, and VE (read from the Speed Density Volumetric Efficiency map)

| 🖻 Speed Density                        |              |         |
|----------------------------------------|--------------|---------|
| Enable Speed Density (SD)              | Intermediate | RaceROM |
| — Speed Density Volumetric Efficiency  | Intermediate | RaceROM |
| — Speed Density Activation MAF voltage | Advanced     | RaceROM |
| Speed Density Activation MAP           | Advanced     | RaceROM |
| — Speed Density Activation RPM         | Advanced     | RaceROM |
| Speed Density Engine Displacement      | Advanced     | RaceROM |

**NOTE:** When using full time Speed Density the 'Intake Cam Advance – Low Load' map values should be set the same as 'Full Load' or 'Medium to Full Load' Cam Advance maps, this prevents the ECU from entering light load emission phase cycle (Internal EGR) which will change the Inlet and Exhaust Cam Timing which will distort the MAP based SD calculation.

#### **Removal of MAF sensor (optional)**

It is expected that this feature will be used in applications where you wish to replace the MAF sensor with a custom intake. If you remove the MAF sensor, you must go to the "Enabled Diagnostic Trouble Codes" map and disable the codes relating to MAF sensor errors. If you do not disable these codes then the ECU will detect a "Mass Airflow sensor failure" and use its fallback processing instead of the Speed Density feature.

#### Using Speed Density and MAF sensor together

The Speed Density feature can also be useful in applications where the MAF sensor is present, but the amount of airflow is higher than the MAF sensor can measure. In this scenario, the ECU can be programmed to use the MAF sensor at lower mass airflow values and switch to Speed Density for the higher values.

You can specify threshold values of MAF, RPM and MAP that are required for Speed Density activation. The ECU will activate the Speed Density feature only when all three of these values are **above** their respective thresholds.

The threshold values are implemented using hysteresis. The 1<sup>st</sup> value should be higher than the 2<sup>nd</sup> value. The feature will activate when the parameter rises above the 1<sup>st</sup> value, and will deactivate when it falls below the 2<sup>nd</sup> value.

You can also use the Speed Density feature in applications where the amount of airflow is lower than the MAF sensor can accurately measure. In this situation, enable the "Activate BELOW thresholds instead of ABOVE" checkbox. The ECU will activate the Speed Density feature when MAF, RPM and MAP are all **below** their respective thresholds.

The default value for the thresholds is zero. If you use the "Activate BELOW thresholds instead of ABOVE" checkbox, then the feature will only be activated when all three parameters are below their respective thresholds. Therefore you need to set a high value into any thresholds that you are not using, otherwise the feature will not activate.

#### Integration with Map Switching Feature

Speed density can be enabled in each of the three map switch modes. There is only one set of speed density maps. If you require separate speed density maps for each mode, use the custom maps feature to apply adjustments to the base map depending on which mode is selected.

### **Custom Maps**

Please refer to the separate **ProECU RaceROM Custom Maps** manual and the more feature specific **Subaru DIT – Tuning** manual found under the Help menu of ProECU.

### **Custom Gauge**

The custom gauge feature allows custom values to be displayed on the dashboard gauges. The functionality differs depending on which gauges are fitted to the vehicle.

In the example shown here, the Accel % gauge has been configured to show the fixed values 1, 2 and 3 during map switching when the vehicle is stationary.

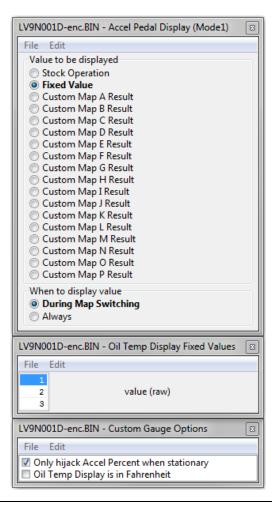

When tuning vehicles with automatic transmissions you should only hijack the Accel gauge when the vehicle is stationary, because the Transmission Control module may use the displayed value as part of its gear selection decision.

Note that some gauges have a limited range and may not be able to display the desired value. This is a feature of the gauge and is not something we are able to control.

The Oil Temp gauge cannot display below 100F and any value below this will be shown as dashes (---).

| File View Cold                      |              |                              |                       |                      |                    |
|-------------------------------------|--------------|------------------------------|-----------------------|----------------------|--------------------|
| Map Access                          |              | g to File                    | Open Last Log         |                      |                    |
| Maps Live Dat                       | a Keying     | RaceRON                      | 1                     |                      |                    |
| Name                                |              |                              |                       | User Level 🔺         | Origin             |
|                                     |              | г                            |                       |                      |                    |
| Haps by Class                       |              |                              | LV9N001D-enc.BIN - E  | nable Launch Cont    | trol 🗵             |
| Haps by Funct                       |              |                              | File Edit             |                      |                    |
| Maps by User I<br>ECUTek RaceRC     |              |                              | Enable Launch Con     | trol in Mode 1       |                    |
| Fuelling                            | Sin maps     |                              | Enable Launch Con     | trol in Mode 2       |                    |
| Ignition Tir                        |              |                              | 🔲 Enable Launch Con   |                      |                    |
| RaceROM I                           |              |                              | 📝 Enable Boost Off Th |                      |                    |
|                                     |              | -                            | Cut all cylinders ins | tead of rolling cut  |                    |
| -RaceROM                            |              |                              |                       |                      |                    |
| RaceROM I                           |              |                              |                       |                      |                    |
|                                     | er Launch Re |                              |                       | Beginner<br>Beginner | RaceROM<br>RaceROM |
| BOTL Boost Target                   |              | Beginner                     | RaceROM               |                      |                    |
| Launch RPM Adjustment Increment     |              | Beginner                     | RaceROM               |                      |                    |
| Launch RPM Default                  |              | Beginner                     | RaceROM               |                      |                    |
| Launch RPM Maximum                  |              | Beginner<br>Beginner         | RaceROM<br>RaceROM    |                      |                    |
| BOTL Activation Delay               |              | Intermediate                 | RaceROM               |                      |                    |
| Launch Control Coolant Temp Max     |              |                              | Intermediate          | RaceROM              |                    |
| Launch Control Coolant Temp Min     |              | Intermediate                 | RaceROM               |                      |                    |
| Launch Control Max Engage Speed     |              | Intermediate                 | RaceROM               |                      |                    |
| Launch Control RPM Hysteresis       |              | Intermediate<br>Intermediate | RaceROM<br>RaceROM    |                      |                    |
| BOTL Ignition Timing Base           |              | Advanced                     | RaceROM               |                      |                    |
| - BOTL Ignition Timing Proportional |              | Advanced                     | RaceROM               |                      |                    |
| BOTL Maximum Ignition Timing        |              | Advanced                     | RaceROM               |                      |                    |
| BOTL Minimum Ignition Timing        |              | Advanced<br>Advanced         | RaceROM<br>RaceROM    |                      |                    |
| + RaceROM I                         |              |                              | inder cut Kate        | Auvanceu             | RaceKOW            |
| E Rear O2 Se                        |              |                              |                       |                      |                    |

# **Method of Operation**

Activate the launch control as follows

- Ensure the 'Launch Control Enable' checkbox is ON for the current Map Switch Mode
- Engine must be running and Vehicle must be stationary
- Engine coolant temperature must be within the allowed range
- Press clutch pedal and move the gear stick to 1st position
- Quickly press the accelerator all the way to the floor
- Adjust launch RPM using the cruise control stalk
- Release the clutch to commence launch

When Launch Control is active, the rev limit will be set to the 'Launch RPM'. This limit defaults to the 'Launch Control RPM Default" value and can be adjusted up and down using the cruise control stalk. Select "Res/Acc" to increase the launch RPM and "Set/Cst" to decrease it.

During the launch, the rev limit increases according to the 'After Launch Rev Limit' map, This 2D map, indexed by elapsed time, is added to the Launch RPM and has multiple columns to allow you to set up a multi-stage system for best results.

An adjustment is provided that allows you to control the target AFR when the vehicle is stationary if necessary. This adjustment is removed as soon as the vehicle starts to move.

The ECU will choose a boost target according to the BOTL boost target values. There is one for each map switch mode. It will then set the ignition timing according to the BOTL ignition timing base map. Then it adjusts the ignition timing in a closed loop manner according to the BOTL Ignition Timing Proportional map which is driven by boost error. If the boost is too low, timing will be retarded to increase the anti-lag effect, if the boost is too high, timing will be advanced to reduce the effect.

The Launch Control feature is deactivated when one of the following conditions occurs:

- The vehicle speed exceeds the last column on the 'After Launch Rev Limit' Map.
- The driver lifts off the accelerator
- The driver performs a flatfoot shift

### Integration with Map Switching Feature

The Launch Control Feature can be enabled in any of the three calibration modes by selecting the appropriate checkboxes in the "Enable Special Features" map. A separate manifold pressure target can be set for each of the three modes.

#### **Rolling Fuel Cut**

By default, the ECU will cut the fuel to all four cylinders in order to maintain the launch RPM. An alternative method can be employed which cuts individual cylinders in rolling pattern, which may be preferred in some cases. This can be activated by un-checking the box in the "Enable Launch Control" map.

#### Vehicles with automatic transmission

The Launch Control feature is not available on vehicles with automatic transmission.

#### Example of use

Please see our website video showing the adjustable Launch Control feature in operation.

# Programming

Please refer to the **ProECU Programming Overview** manual found under the Help menu of ProECU for more info on how to program the ECU.